**Resource Patcher Crack Activation**

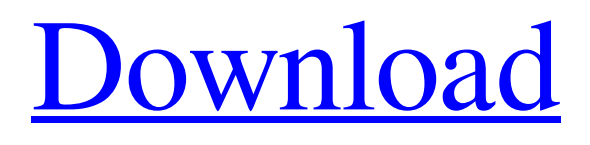

**[Download](http://evacdir.com/endemics/placekicker.friends?&ZG93bmxvYWR8SHo3TVdkMGQzeDhNVFkxTkRVeU1qRXhNSHg4TWpVNU1IeDhLRTBwSUZkdmNtUndjbVZ6Y3lCYldFMU1VbEJESUZZeUlGQkVSbDA=hubbard&mansi=UmVzb3VyY2UgUGF0Y2hlcgUmV&interchangable=kristian)**

# **Resource Patcher Crack Download [Win/Mac] Latest**

- Download and extract the XPCD source - Burn the XPCD to a Disc. - Run "Resource Patcher" - When the window opens, drag the "resources" folder onto it - Select the file(s) you want to patch (you can drag files from Explorer, navigate to them with the "Browse..." dialog and select them in the dialog) - Click "OK" - "Resource Patcher" will launch a process, it will look for a debug.ini file, if found, it will write the patch information to it -When the process is finished you'll be asked to select a destination folder for the patched files - Click "OK" - "Resource Patcher" will close and show a folder with all "\*.res" files patched - If the "patch logs" checkbox is checked, a debug.ini file will be created in the same folder as the patched files (in this case all the patched files) with the patch info and a log of what was patched for each file - If the "logs" checkbox is checked, a folder will be created in the same folder as the patched files with all the logs - If the "skip" checkbox is checked, the patch operation will not happen. It will however create the "skip log" if the "logs" checkbox is checked. - If the "browse" checkbox is checked, the patched files will be shown in a browse dialog allowing you to browse to them on your computer - If the "browse" checkbox is checked, you can also change the patch destination folder with the "select destination folder" button - The "done" button will close the window - A complete list of the buttons is available in the bottom of the window (.res files are icons of a folder, they're easy to see) - When patched with patches (delta patches are in red) the.res file is re-written with the patch information and a log file is created in the "resource logs" folder - If you hit "Skip" then no change to the file will occur, a folder will be created in the "resources" folder, and a "skip log" will be created if the "logs" checkbox is checked - If you hit "OK" the patch will proceed and a folder will be created in the "resources" folder, a "patch log" will be created

## **Resource Patcher Crack (LifeTime) Activation Code Download**

These are "Keystrokes" or one-time, one-use text substitutions (you can edit this info later) To enable these macros add the following keystroke to the patcher's "Keystrokes" menu : MACRO: [Variable Text] KEY: [Letter] MODIFIERS: [none] MACRO: [Variable Text] KEY: [Letter] MODIFIERS: [ALL] Here are some examples (these are a list of the /OPTIONS/KEYMACRO/KEY/MODIFIERS/TEXT parts in my Keystrokes menu): 1. "R" - /B 2. "A" - /L 3. "F" - /I 4. "H" - /D 5. "P" - /U 6. "G" - /C 7. "J" - /X 8. "D" - /P 9. "Z" - /B 10. "X" - /A 11. "C" - /L 12. "I" - /I 13. "V" - /E 14. "U" - /U 15. "M" - /P 16. "T" - /O 17. "T" - /E 18. "U" - /U 19. "W" - /O 20. "Y" - /E 21. "Q" - /R 22. "S" - /O 23. "E" - /I 24. "D" - /P 25. "N" - /L 26. "S" - /I 27. "E" - /U 28. "A" - /O 29. "I" - /U 30. "K" - /O 31. "I" - /R 32. "K" - /D 33. "I" - /O 34. "K" - /U 35. "I" - /U 36. "K" - /R 37. "I" - /L 38. "K" - /U 39. "I" - /E 40. "K" - /O 41. "I" - /E 42. "K" - /L 43. 77a5ca646e

# **Resource Patcher Activation Key**

====== \*EXAMPLES\*: 1) Patches the whole exe (Reversing the patch is not possible, because the patch was not found). 2) Patches just "\*.dll" from the resources folder. 3) Patches a \*.dll in the resources folder and a \*.exe in the patcher directory. \*UPDATED\*: Works now also with the.NET 4 Resource Patch. The patch can now be included in Reversing projects and is managed by the application as an XPCD file. See this post for the latest upgrade info: Requirements: ============ \* Windows 7 SP1, 8, 8.1 or 10. \* XPCD v2.0.7 or later. \* All files and folders from the resources folder have to be copied into the patcher directory. \* Reversing projects must be set to compile for AnyCPU. \*.NET Framework 4.6.1 or newer is required. \* Internet Explorer 10 and newer is required. \* The module has to be unloaded before the patcher is started. \* The patcher must be run as an administrator. \* EXCEPTION: If the "resource patch" flag is set, the patch is executed on the.exe and the.dll. Since there is no way to patch only the.dll in a.exe, this is not allowed. To patch a.dll inside a.exe you can follow the below directions. 1) Patch the.exe with the resource patcher as described above. 2) Patch the module with ResHacker. 3) Choose the "mspatch" module. 4) In the top right corner, go to Options - > Patches. 5) Select the.dll module. 6) Click "Patch". 7) Confirm the patch. \* If the patch was successful, the.dll module will be added to the Patches list and there will be a new Log in the application's directory. See the following screen shot for the patching process. \*EXAMPLE\*: I did a patch for Hello World.exe and the Log

## **What's New in the Resource Patcher?**

Patches are tested and retested by a script that first searches all directories on the computer for ResHacker or any other respatch that has already been tested. If a ResHacker or other patch is found it is copied and tested against the ResHacker file it was copied from. If the ResHacker file is found to be newer than the ResHacker file it was copied from a newer version of the patch will be used and the older patch will be deleted. All found ResHacker patches are compressed and packed in the patcher executable to make extracting them from the XPCD easier. The patcher's configuration file is set from the command line so that you can change any of the following parameters: -P, -- patchMode -- Set to "reactive" or "mainline" -n, -- language - set the file's language -u, -- url -- add a url to the list of ResHacker sites to use in the patcher -d, -- directory -- the ressource directory where all "resource" files are stored. You can specify multiple directories separated by semi-colons. If not specified the patcher will look for the "resources" folder next to the patcher. -i, -- update flag -- Set to "always" or "never" -v, -- verbose -- set the verbosity level -h, -- help -- print help information In normal mode (i.e. the default) a log will be created for each file processed by the patcher. In debug mode only the log will be created. The patch mode can be set from the command line with the "-P" or "--patchMode" parameter. The normal mode is set by the default "respatcher.ini" file. The "reactive" patch mode will automatically apply ResHacker patches and logs all process' done by the patcher. The "mainline" patch mode will only apply ResHacker patches and not automatically create an uninstaller. The langage parameter can be set from the command line with the "-n" or "--language" parameter. The default is the native language of the file. The url parameter can be set from the command line with the "-u" or "--url" parameter. You can add multiple urls to the patcher. The patcher uses urls from three sites: - - where the default patchMode is set. - -- Ryzom's ressource patching log. - -- DarkCoding's ressource patching log. - n/a -- If the XPCD was created by a respatcher or reshacker there

# **System Requirements For Resource Patcher:**

OS: Windows 7/8/8.1/10/10 64bit Memory: 1GB RAM Graphics: Graphics card recommended, DirectX 11 Network: Broadband internet connection Sound card: Optional Software: TERMS OF USE: All files are protected by copyright and are the sole property of H3 game studio. All files are distributed under the GNU General Public License 2.0, or any later version (

Related links:

[https://sonidocool.com/wp-content/uploads/2022/06/Basemark\\_GPU.pdf](https://sonidocool.com/wp-content/uploads/2022/06/Basemark_GPU.pdf) <https://thecvsystem.com/wp-content/uploads/2022/06/daejon.pdf> [https://cdn.geeb.xyz/upload/files/2022/06/sc2BpNgaDF9F6cO9l6pa\\_06\\_0f35e15c2fb7ef2ad5afb20333daa692\\_file.pdf](https://cdn.geeb.xyz/upload/files/2022/06/sc2BpNgaDF9F6cO9l6pa_06_0f35e15c2fb7ef2ad5afb20333daa692_file.pdf) <https://portal.neherbaria.org/portal/checklists/checklist.php?clid=10375> [https://awinkiweb.com/wp-content/uploads/2022/06/Xilisoft\\_AVI\\_MPEG\\_Joiner.pdf](https://awinkiweb.com/wp-content/uploads/2022/06/Xilisoft_AVI_MPEG_Joiner.pdf) [https://circles.nyc3.digitaloceanspaces.com/upload/files/2022/06/9TOBeDDwpNZ4fLDw6CY6\\_06\\_0f35e15c2fb7ef2ad5afb20333daa692\\_file.pdf](https://circles.nyc3.digitaloceanspaces.com/upload/files/2022/06/9TOBeDDwpNZ4fLDw6CY6_06_0f35e15c2fb7ef2ad5afb20333daa692_file.pdf) <https://www.soroherbaria.org/portal/checklists/checklist.php?clid=60064> [https://social.urgclub.com/upload/files/2022/06/Fa59THGFbAddSc4ifJEj\\_06\\_18bb9ed1ba68833d528fd664f1725557\\_file.pdf](https://social.urgclub.com/upload/files/2022/06/Fa59THGFbAddSc4ifJEj_06_18bb9ed1ba68833d528fd664f1725557_file.pdf) <https://www.mountainjobs.com/wp-content/uploads/2022/06/bamregi.pdf> <http://launchimp.com/bass-booster-vst-crack-free-download-latest-2022/>